## SchoolCashOnline **OKEVGRO**

# Register Today!

## Fast. Safe. Convenient.

## **Guildford Park Secondary**

## **1. Create Your Profile**

Go to

*29T*https://*surreyschools*[.schoolcashonline.com/](https://district.schoolcashonline.com/) and click on "Get Started Today".

## **2. Confirm Your Email**

Check your inbox for the email confirmation and click on the link inside. Sign in with your new login details.

*Stay connected by selecting "Yes" to email notifications about upcoming fees.*

<u>M</u> I want to receive email notifications for new fees assigned to my student and updates on schoolrelated activities.

### **3. Add a Student**

Click "Add Student" and fill in the required fields with your child's details.

#### **Why sign up for** *School Cash Online***?**

*School Cash Online* is an online parent portal that offers a safe, fast and convenient way to pay for school activity fees.

Pay for your child's school fees online. Anytime, anywhere.

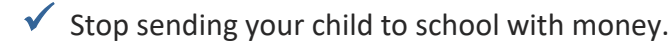

 $\checkmark$  Get automatic email notifications about upcoming school fees and activities.

#### **Purchase these items and more online.**

Use your computer, tablet or smartphone to register and pay online.

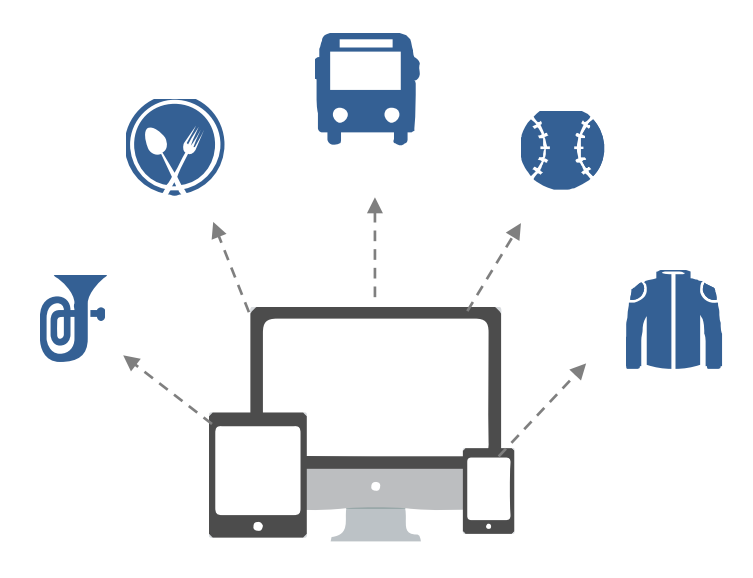

#### **Which payment methods are accepted?**

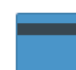

#### Credit Card

Pay with Visa or MasterCard on *School Cash Online* by entering your credit card number, CVV number (the three digits on the back of your card), card expiry date, and billing information.

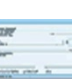

#### eCheck

An electronic version of a paper check used to make payments online. Anyone with a checking or savings account can pay by eCheck on *School Cash Online*.

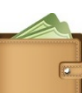

#### myWallet

An online wallet that can be loaded to hold funds and pay for your child's fees on *School Cash Online*. myWallet also allows you to allocate funds to pay for school fees at a later date.

For more information, contact Parent Helpdesk at parenthelp@schoolcashonline.com or 1.866.961.1803